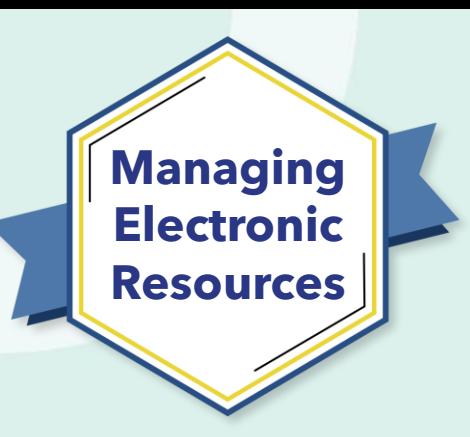

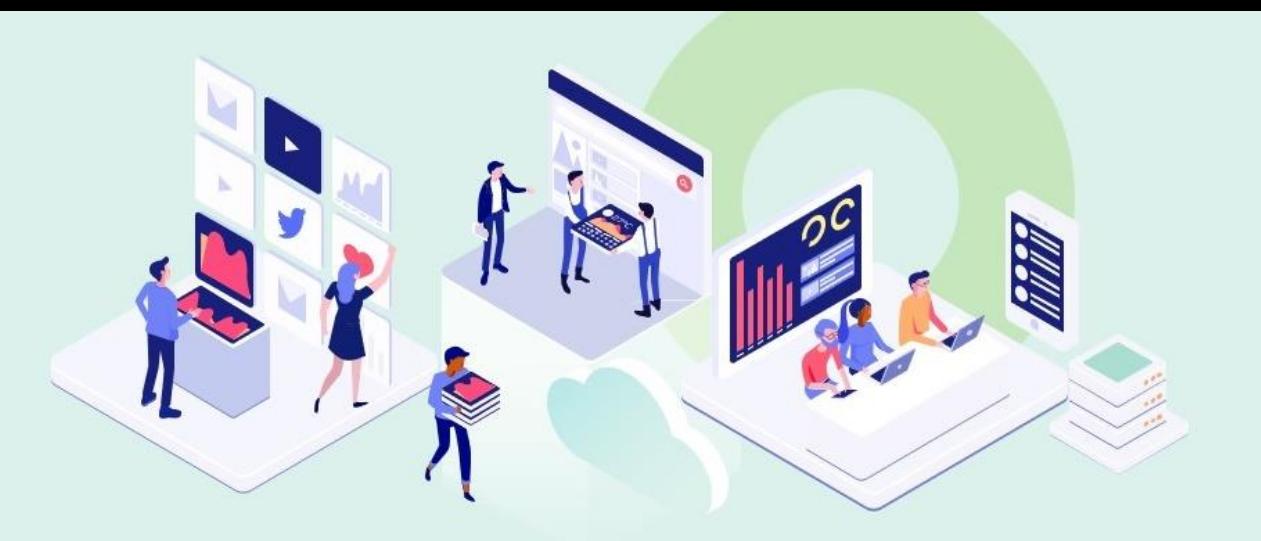

## **ERM-201 Maintain E-Resources**

Alma

Kevin Lane-Cummings and Rachel Bellavia Customer Education Team

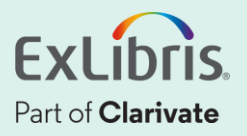

## **A few points about WebEx**

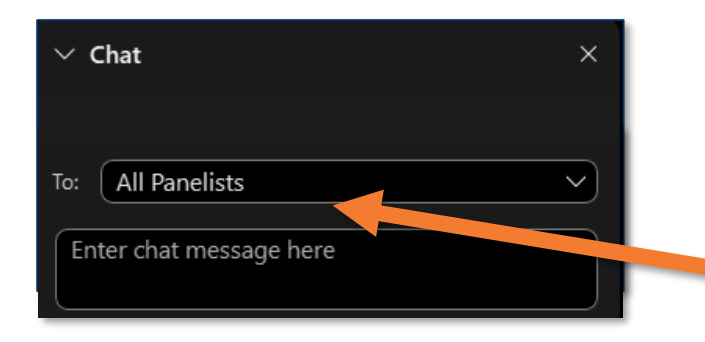

![](_page_1_Picture_2.jpeg)

- Technical issues? Exit and rejoin the WebEx session
- Submit questions via WebEx
	- Chat: Select **All Panelists** in the **To:** dropdown menu
- Turn captions on and off in the lower-left corner of the WebEx screen

![](_page_1_Picture_7.jpeg)

#### **Managing Electronic Resources Series**

![](_page_2_Picture_92.jpeg)

![](_page_2_Picture_2.jpeg)

![](_page_3_Picture_1.jpeg)

#### • Review Exercises **Review Exercises**

- Bulk Changes with "Change Electronic Portfolio Information" Job
- Edit Single Portfolio with Portfolio **Editor**
- Update Selective Packages
- Portfolio Loader
- Import Profile
- Deactivate / Delete Resources
- Further Resources

![](_page_3_Picture_10.jpeg)

#### **Review Exercises**

- Order One-Time Portfolio from CZ
- Activate Portfolio
- Create Local Collection
- Create Local Portfolio

![](_page_4_Picture_5.jpeg)

![](_page_4_Picture_6.jpeg)

![](_page_5_Picture_1.jpeg)

- Review Exercises
- **Bulk Changes with "Change Electronic Portfolio Information" Job**
- Edit Single Portfolio with Portfolio **Editor**
- Update Selective Packages
- Portfolio Loader
- Import Profile
- Deactivate / Delete Resources
- Further Resources

![](_page_5_Picture_10.jpeg)

## **Changes to All Portfolios in a Set**

- Remove local coverage
- Set a proxy
- Update URLs (e.g., remove the proxy prefix)
- Associate portfolios with a license
- Activate/deactivate portfolios
- Delete portfolios
- Apply a library to manage the portfolios

![](_page_6_Picture_8.jpeg)

#### Part of **Clarivate**

#### Note: Will not update bibliographic records

![](_page_7_Picture_1.jpeg)

- Review Exercises
- Bulk Changes with "Change Electronic Portfolio Information" Job
- **Edit Single Portfolio with Portfolio Editor**
- Update Selective Packages
- Portfolio Loader
- Import Profile
- Deactivate / Delete Resources
- Further Resources

![](_page_7_Picture_10.jpeg)

![](_page_8_Picture_1.jpeg)

- Review Exercises
- Bulk Changes with "Change Electronic Portfolio Information" Job
- Edit Single Portfolio with Portfolio Editor
- **Update Selective Packages**
- Portfolio Loader
- Import Profile
- Deactivate / Delete Resources
- Further Resources

![](_page_8_Picture_10.jpeg)

![](_page_9_Picture_1.jpeg)

- Review Exercises
- Bulk Changes with "Change Electronic Portfolio Information" Job
- Edit Single Portfolio with Portfolio Editor
- Update Selective Packages
- **Portfolio Loader**
- Import Profile
- Deactivate / Delete Resources
- Further Resources

![](_page_9_Picture_10.jpeg)

## **Portfolio Loader**

- Excel (xls or xlsx) or KBART file
- Must have:
	- Correct headers
	- Data on portfolios in each row
- Get sample file from:
	- Ex Libris Knowledge Center
	- Collection's list of portfolios

![](_page_10_Picture_8.jpeg)

![](_page_10_Picture_9.jpeg)

## **Automatic Upload of Electronic Holdings**

- Specific Collections from Ovid, Elsevier, Springer, PQ Ebook Central, Wiley, Taylor & Francis, and Project MUSE
- Collection must already be activated
- Configure appropriate "integration profile"
- Run the job (right now, or on a schedule)

![](_page_11_Picture_5.jpeg)

![](_page_11_Picture_6.jpeg)

![](_page_12_Picture_1.jpeg)

- Review Exercises
- Bulk Changes with "Change Electronic Portfolio Information" Job
- Edit Single Portfolio with Portfolio Editor
- Update Selective Packages
- Portfolio Loader
- **Import Profile**
- Deactivate / Delete Resources
- Further Resources

![](_page_12_Picture_10.jpeg)

## **Purposes of Import Profiles**

Upload into Alma the following records:

- In an EOD file from a vendor, with bib records and ordering information
- Exported from another library system

• And much more!

![](_page_13_Picture_5.jpeg)

![](_page_13_Picture_6.jpeg)

![](_page_14_Picture_1.jpeg)

- Review Exercises
- Bulk Changes with "Change Electronic Portfolio Information" Job
- Edit Single Portfolio with Portfolio **Editor**
- Update Selective Packages
- Portfolio Loader
- Import Profile
- **Deactivate / Delete Resources**
- Further Resources

![](_page_14_Picture_10.jpeg)

![](_page_15_Picture_1.jpeg)

- Review Exercises
- Bulk Changes with "Change Electronic Portfolio Information" Job
- Edit Single Portfolio with Portfolio Editor
- Update Selective Packages
- Portfolio Loader
- Import Profile
- Deactivate / Delete Resources
- **Further Resources**

![](_page_15_Picture_10.jpeg)

### **Documentation and Further Training**

- [Managing Electronic Resources](https://knowledge.exlibrisgroup.com/Alma/Product_Documentation/010Alma_Online_Help_(English)/040Resource_Management/050Inventory/020Managing_Electronic_Resources)
	- [Portfolio Editor](https://knowledge.exlibrisgroup.com/Alma/Product_Documentation/010Alma_Online_Help_(English)/Electronic_Resource_Management/030_Working_with_Local_Electronic_Resources/015Managing_Electronic_Resources#Editing_a_Portfolio_Using_the_Electronic_Portfolio_Editor)
	- [Portfolio Loader](https://knowledge.exlibrisgroup.com/Alma/Product_Documentation/010Alma_Online_Help_(English)/Electronic_Resource_Management/030_Working_with_Local_Electronic_Resources/015Managing_Electronic_Resources#Using_Portfolio_Loader_for_Adding.2C_Updating_or_Removing_Portfolio_Information_in_Bulk)
- [Change Electronic Portfolio Information](https://knowledge.exlibrisgroup.com/Alma/Product_Documentation/010Alma_Online_Help_(English)/050Administration/070Managing_Jobs/020Manual_Jobs_on_Defined_Sets#Change_Electronic_Portfolio_Information)
- [Update Selective Packages](https://knowledge.exlibrisgroup.com/Alma/Implementation_and_Migration/Migration_Guides_and_Tutorials/E-Resource_Activations)
- [Automatic Upload of Electronic Holdings](https://knowledge.exlibrisgroup.com/Alma/Product_Documentation/010Alma_Online_Help_(English)/Electronic_Resource_Management/020_Working_with_Community_Zone_Electronic_Resources/040Automatic_Upload_of_Electronic_Holdings)
- [Managing Import Profiles](https://knowledge.exlibrisgroup.com/Alma/Product_Documentation/010Alma_Online_Help_(English)/040Resource_Management/060Record_Import/020Managing_Import_Profiles)
- [Alma Resources LibGuide](https://exlibris.libguides.com/alma/resources) (see Electronic [Resource Management](https://exlibris.libguides.com/alma/resources)

![](_page_16_Picture_9.jpeg)

![](_page_17_Picture_0.jpeg)

**[Upcoming Workshops](https://knowledge.exlibrisgroup.com/Cross-Product/Premium_Workshops) | [Frequently Asked Questions](https://knowledge.exlibrisgroup.com/Cross-Product/Premium_Workshops/Workshops_FAQ) | [Contact Us](mailto:training.services@clarivate.com)** 

![](_page_17_Picture_2.jpeg)

#### **About Today's Session, and Register for Next Week**

Ex Libris Knowledge Center > Alma > Training > Webinars > E-Resource Management

![](_page_18_Figure_2.jpeg)

- Watch recordings of this session (and previous sessions)
- Download practice exercises
- Register for upcoming sessions (and see what content they will contain)

![](_page_18_Picture_6.jpeg)

#### **Exercises**

- Bulk changes to portfolios
- Edit Single Portfolio
- Update Selective Packages
- Use Portfolio Loader
- Configure Import Profile

Download exercise file for details.

Bring any questions and issues to our next session.

![](_page_19_Picture_8.jpeg)

![](_page_19_Picture_9.jpeg)

![](_page_20_Picture_0.jpeg)

# **Next Week: Troubleshoot Discovery**

Step-by-step troubleshooting of full-text linking issues, showing how various issues can cause broken links (inactive services and proxies, embargo dates, missing metadata in CDI, etc.)

![](_page_20_Picture_3.jpeg)

# **Thank you!**

Please fill out the survey that will appear when you close the WebEx meeting

![](_page_21_Picture_2.jpeg)